[产品特性](https://zhiliao.h3c.com/questions/catesDis/360) **[韦家宁](https://zhiliao.h3c.com/User/other/45926)** 2020-05-18 发表

## 组网及说明

S3600版本信息如下: H3C Comware Platform Software Comware Software, Version 5.20, Release 2112 Copyright (c) 2004-2017 New H3C Technologies Co., Ltd. All rights reserved. H3C S3600V2-28TP-EI uptime is 0 week, 3 days, 23 hours, 5 minutes

H3C S3600V2-28TP-EI with 1 Processor 256M bytes SDRAM 2M bytes Nor Flash Memory 128M bytes Nand Flash Memory Config Register points to Nand Flash

Hardware Version is Ver.A CPLD Version is 001 BootRom Version is 133 [SubSlot 0] 24FE+4SFP+2Combo GE Hardware Version is Ver.A

配置步骤

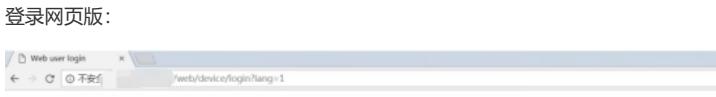

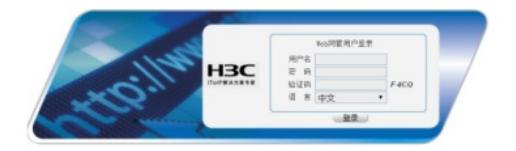

#### 输入用户名、密码,点击登录:

 $\begin{array}{l|l} \begin{array}{l} \bullet \end{array} & \bullet \end{array} \begin{array}{l} \begin{array}{l} \bullet \end{array} & \bullet \end{array} \begin{array}{l} \begin{array}{l} \bullet \end{array} & \bullet \end{array} \begin{array}{l} \begin{array}{l} \bullet \end{array} & \begin{array}{l} \begin{array}{l} \bullet \end{array} & \begin{array}{l} \end{array} \end{array} \begin{array}{l} \begin{array}{l} \bullet \end{array} & \begin{array}{l} \end{array} \end{array} \begin{array}{l} \begin{array}{l} \end{array} \end{array} \begin{array}{l}$ 

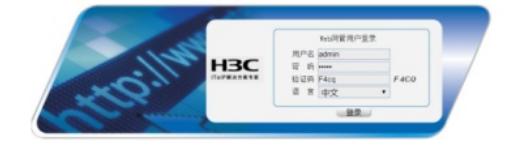

进入首页:

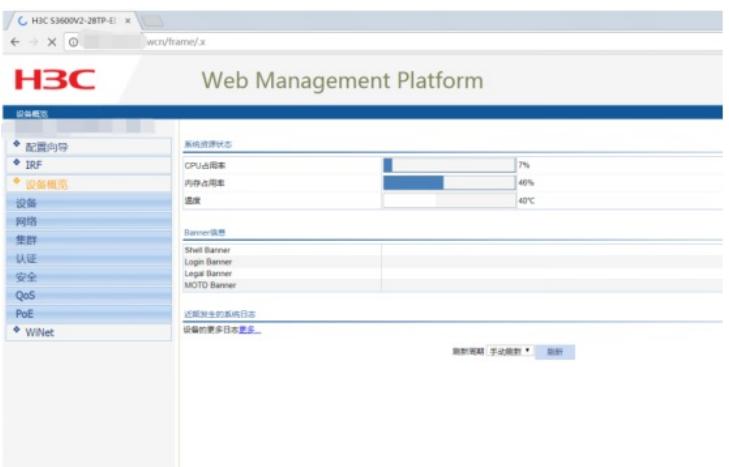

## 点击"设备":

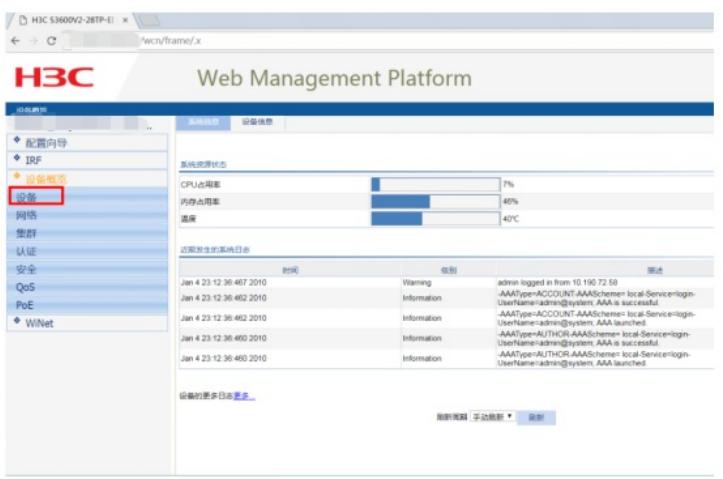

### 点击"设备维护":

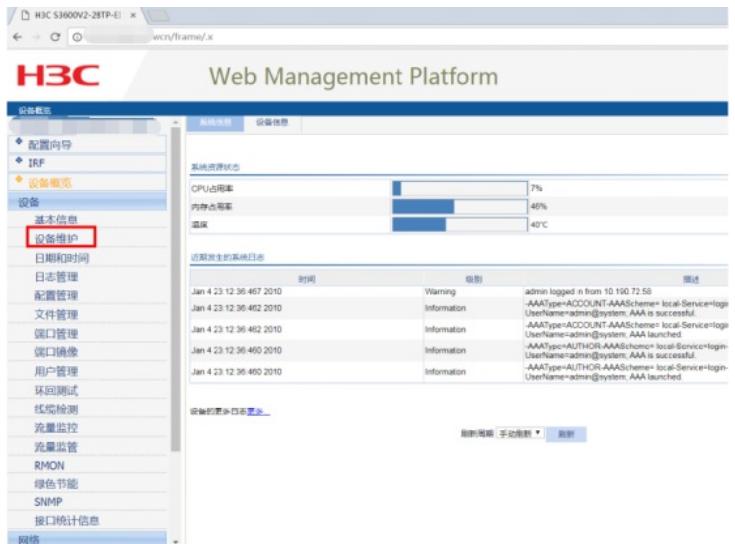

选择"诊断信息"后点击"生成诊断信息文件":

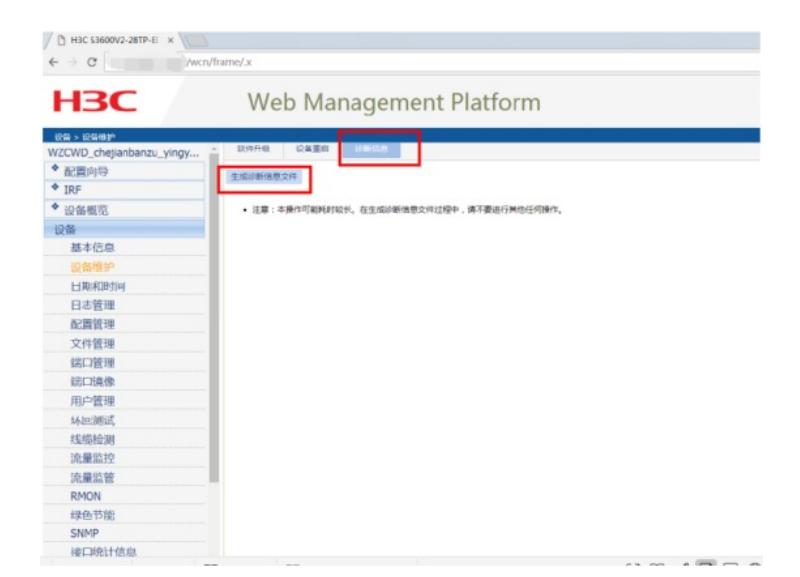

#### 正在生成:

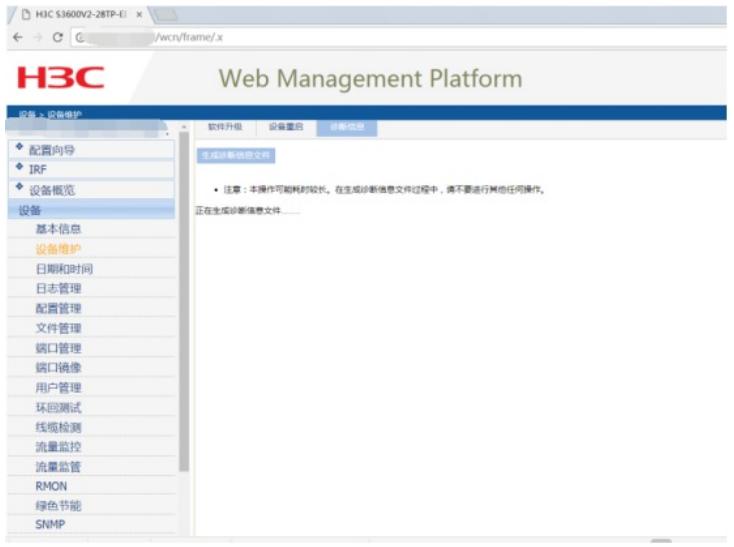

### 生成完成,点击"下载":

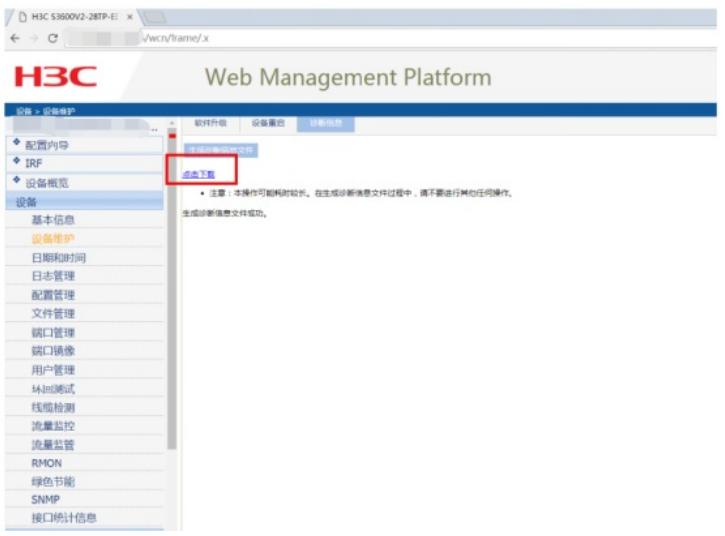

下载成功,收集完成:

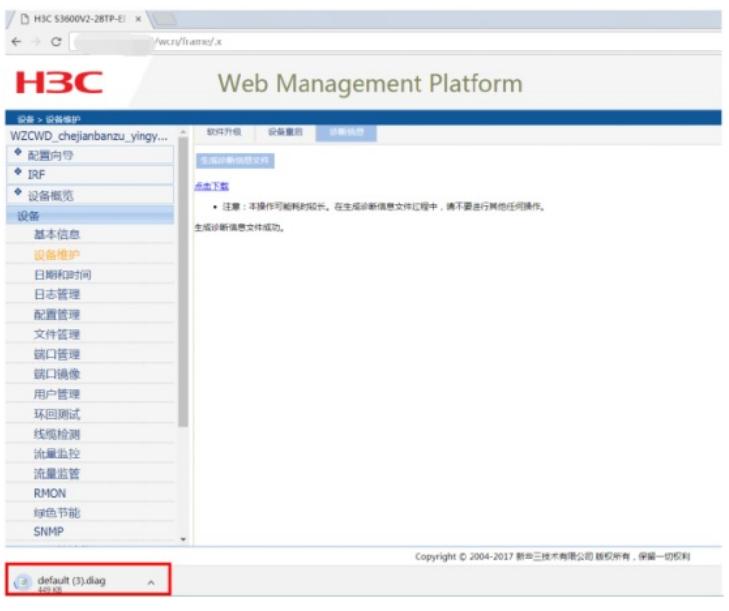

# 配置关键点

关键配置点:

1、确保PC能PING通交换机

2、交换机需要开启WEB功能,并创建相应账户、赋予登录的方式及管理员权限